## **3G controle Android**

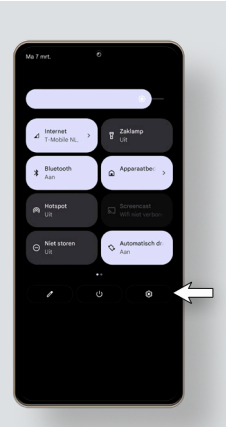

1. Navigeer op de mobiel naar instellingen.

2. Zodra u op instellingen heeft gedrukt opent het volgende venster:

Klik in dit venster op: Netwerk en internet

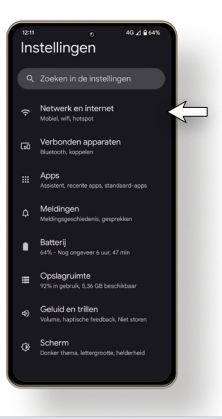

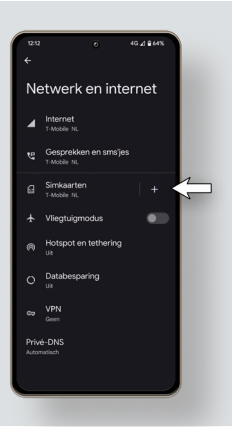

3. Zodra u hier op heeft gedrukt opent het volgende venster:

Druk in dit venster op: uw Simkaart

4. Zodra u hier op heeft gedrukt krijgt u het volgende venster:

In dit venster gaat u naar benden tot dat u de optie: Voorkeursnetwerktype ziet.

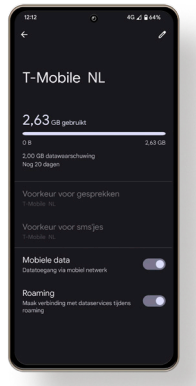

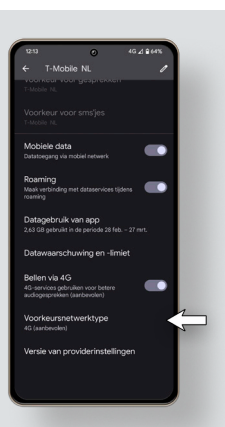

5. Controleer of uw voorkeursnetwerk niet op 3G staat ingesteld.